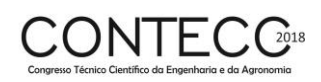

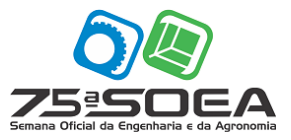

# **ESTUDO COMPARATIVO ENTRE O USO DO CÁLCULO MANUAL E DE UM SOFTWARE COMPUTACIONAL NO DIMENSIONAMENTO DE LAJES MACIÇAS**

VITOR BRUNO SANTOS PEREIRA<sup>1</sup>\*; IVA EMANUELLY PEREIRA LIMA<sup>2</sup>; VINÍCIUS COSTA CORREIA<sup>3</sup> ;

Estudante de Engenharia Civil, UFAL, Delmiro Gouveia-AL, vitorbrunosp@gmail.com; Estudante de Engenharia Civil, UFAL, Delmiro Gouveia-AL, ivaemanuellyl@gmail.com; Msc. em Engenharia de Estruturas, Prof. Assistente, UFAL, Delmiro Gouveia-AL, viniciusccorreia@gmail.com;

Apresentado no Congresso Técnico Científico da Engenharia e da Agronomia – CONTECC'2018 21 a 24 de agosto de 2018 – Maceió-AL, Brasil

**RESUMO**: O cálculo dos elementos de concreto armado compreende todo o dimensionamento dos componentes estruturais de uma edificação. Nesse dimensionamento, uma das etapas mais importantes é o cálculo das lajes que, quando calculadas manualmente, podem não simular o comportamento real da estrutura. Com isso, o objetivo desse trabalho é realizar uma análise comparativa através do cálculo manual e por meio de um software computacional, para se obter a melhor solução para o dimensionamento de lajes maciças. Foram estudados os valores dos momentos fletores e área de aço das lajes de uma residência unifamiliar e, o estudo indicou que, em algumas lajes, houve uma diferença significativa nos momentos fletores e área de aço, havendo uma discrepância ainda maior na verificação dos momentos. Apesar dessas diferenças, os resultados foram satisfatórios, onde foi verificado uma maior eficiência no método utilizado pelo software computacional, resultando em uma melhor precisão nos resultados.

**PALAVRAS-CHAVE:** Estruturas; Análise Comparativa; Placas de concreto armado.

## **COMPARATIVE STUDY BETWEEN THE USE OF THE MANUAL CALCULATION AND A COMPUTER SOFTWARE NON-DIMENSIONING OF MASSAGES**

**ABSTRACT**: The calculation of the elements of reinforced concrete comprises all the dimensioning of the structural components of a building. In this design, one of the most important steps is the calculation of slabs which, when calculated manually, may not simulate the actual behavior of the structure. With this, the objective of this work is to perform a comparative analysis through the manual calculation and through a computational software, to obtain the best solution for the design of massive slabs. The values of the bending moments and steel area of the slabs of a single family dwelling were studied, and the study indicated that, in some slabs, there was a significant difference in the bending moments and steel area, with an even greater discrepancy in the verification of the moments. Despite these differences, the results were satisfactory, where a greater efficiency was verified in the method used by the computational software, resulting in a better precision in the results.

**KEYWORDS:** Structures; Comparative Analysis; Reinforced concrete plates.

### **INTRODUÇÃO**

A engenharia de estruturas, uma das grandes áreas da engenharia civil, vem passando por um período de constante desenvolvimento. Uma das características deste progresso, é a continua evolução dos projetos estruturais, que representam alguns elementos das edificações, como as vigas, os pilares e as lajes. As primeiras estruturas calculadas em um projeto estrutural são as lajes e, elas não devem ser dimensionadas de maneira equivocada, pois a partir delas são dimensionados todos os outros elementos.

De acordo com Araújo (2010), as lajes ou placas de concreto armado, são estruturas que têm a função de receber as cargas de utilização das edificações e transmiti-las às vigas e posteriormente aos pilares. As lajes em concreto armado são classificadas quanto ao tipo de apoio, quanto à sua natureza (maciça, nervurada e pré-moldada) e de acordo com tipo de armação (armada em uma ou duas direções).

As lajes mais utilizadas em edifícios residenciais são as maciças que, segundo Bastos (2015), apresentam toda a sua espessura composta por concreto, contendo armaduras longitudinais de flexão e eventualmente armaduras transversais, e podem ser apoiadas em vigas ou paredes ao longo de suas bordas.

Essas estruturas devem ser projetadas para atender requisitos básicos de qualidade e, conforme a NBR 6118 (2014), o dimensionamento das lajes deve seguir os critérios de cobrimento mínimo, deslocamentos-limites e taxas de armadura mínima e máxima. Com base nisto, tem-se na literatura métodos distintos de cálculo manual para o projeto de lajes maciças e, um deles, é o método de Bares.

O método de Bares é baseado em tabelas que estabelecem coeficientes que servem para calcular os momentos fletores e as flechas no centro do vão das lajes, sendo um modelo de cálculo baseado em fórmulas matemáticas simples. Com a constante evolução dos projetos estruturais, ferramentas mais completas foram surgindo, com o intuito de calcular o comportamento integrado das estruturas, como é o caso dos programas computacionais, como por exemplo o software Eberick.

Em conformidade com Moraes & Barbosa (2017), ao calcular uma estrutura por meio de softwares, considera-se a estrutura de forma global, gerando alterações em relação aos cálculos encontrados manualmente. Dessa forma, o objetivo deste trabalho é comparar o dimensionamento das lajes maciças feitas por meio de software computacional e cálculo manual, a fim de obter a solução mais econômica para o dimensionamento dessas lajes.

### **MATERIAL E MÉTODOS**

Nesta seção está representada a área de estudo, estão descritos os procedimentos utilizados para os cálculos e como foi executada a análise dos dados. O objeto de estudo é uma residência unifamiliar localizada na cidade de Aracaju – SE, onde a residência é composta por dois pavimentos (pavimento térreo e um pavimento superior), sendo a cobertura formada por telhado, dispensando a necessidade de laje de cobertura.

Para a realização do trabalho, foram utilizados os seguintes dados: Classe de agressividade ambiental II; Concreto com resistência de 25 MPa; Peso específico de 25 KN/m³; Cobrimento igual a 2,5 cm; Paredes com espessura de 14,0 cm e 2,70 m de altura com peso específico de 13,0 KN/m<sup>3</sup>; Contrapiso com espessura média de 2,0 cm, feito com argamassa de cimento e areia com peso específico de 21 KN/m<sup>3</sup>; Revestimento de piso cerâmico de 0,15 KN/m<sup>2</sup> sobre toda área útil; Revestimento na face inferior da laje de 0,23 KN/m²; Cargas acidentais: 1,5 kN/m² para dormitórios, sala, copa, cozinha e banheiro de edifícios residenciais.

Com o projeto arquitetônico da residência, posicionaram-se todas as lajes do pavimento térreo, definindo os seus vãos teóricos e as suas respectivas vinculações. Após isso, fez-se o prédimensionamento das lajes, em que foi calculada a altura para cada laje e adotada a maior altura para todas elas.

Após a definição da altura, o primeiro método utilizado foi o cálculo manual. Foram calculados os momentos fletores, obtendo-se os momentos máximos positivos e negativos para cada laje de acordo com as suas direções, e o cálculo manual foi finalizado com a determinação dos valores da área de aço.

Com a finalização do dimensionamento das lajes pelo método de Bares, foi feito o lançamento do mesmo projeto no software Eberick. Após o lançamento da estrutura, obtiveram-se os momentos fletores e a área de aço para cada laje definida. Com a obtenção dos resultados pelos dois métodos utilizados, compararam-se os valores obtidos a fim de se obter a solução mais econômica para o projeto estrutural. A planta da distribuição das lajes está representada na Figura 1.

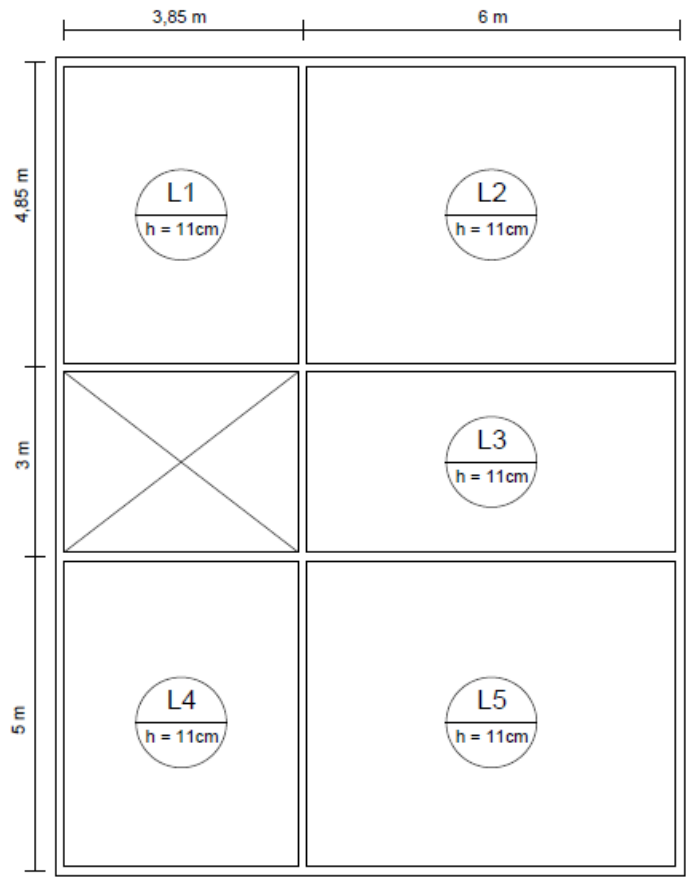

Figura 1. Planta da distribuição das lajes e seus respectivos vãos teóricos.

Fonte: Os Autores (2018).

### **RESULTADOS E DISCUSSÃO**

A partir da disposição das lajes, foi estabelecido tanto o tipo de vínculo de cada uma delas, como também a relação entre o menor lado e o maior lado de cada laje, onde a partir das tabelas de Bares, pôde-se determinar seus casos. Com isso, foi feito o cálculo das alturas de cada laje, adotando-se a maior altura encontrada para todas as outras, com a finalidade de padronizá-las. Os resultados encontrados estão apresentados na Tabela 1.

| Laje           | Caso | $l_{r}(m)$ | $l_{\nu}$ (m) | $\mathbf{I}_{\mathbf{V}}$<br>lv | $h$ calculada<br>(c <sub>m</sub> ) | <b>h</b> adotada<br>$(cm)$ |
|----------------|------|------------|---------------|---------------------------------|------------------------------------|----------------------------|
| L1             |      | 3,85       | 4,85          | 1,26                            | 7,70                               | 11                         |
| L2             |      | 4,85       | 6,00          | 1,24                            | 9,60                               | 11                         |
| L <sub>3</sub> | 6    | 3,00       | 6,00          | 2,00                            | 5,40                               | 11                         |
| L <sub>4</sub> |      | 3,85       | 5,00          | 1,30                            | 7,70                               | 11                         |
| L5             |      | 5,00       | 6,00          | 1,20                            | 10,2                               | 11                         |

Tabela 1. Pré-dimensionamento da altura das lajes.

Fonte: Os Autores (2018).

A partir dos dados calculados acima, foi possível dimensionar por completo todas as lajes. A primeira comparação a ser feita, entre o cálculo manual e o software, foi dos momentos fletores nas lajes, onde se deu tanto para os positivos como para os negativos.

Sabendo que no Eberick são consideradas deformações nas vigas de apoio das lajes, e que no cálculo manual isso não é levado em consideração, foram calculados os momentos para conhecer as possíveis variações encontradas entre os dois métodos. Para as variações, calculou-se a diferença entre o valor encontrado pelo software e o cálculo manual e, o resultado, foi dividido pelo valor obtido pelo cálculo manual. As Tabelas 2 e 3 mostram os momentos fletores obtidos com a comparação.

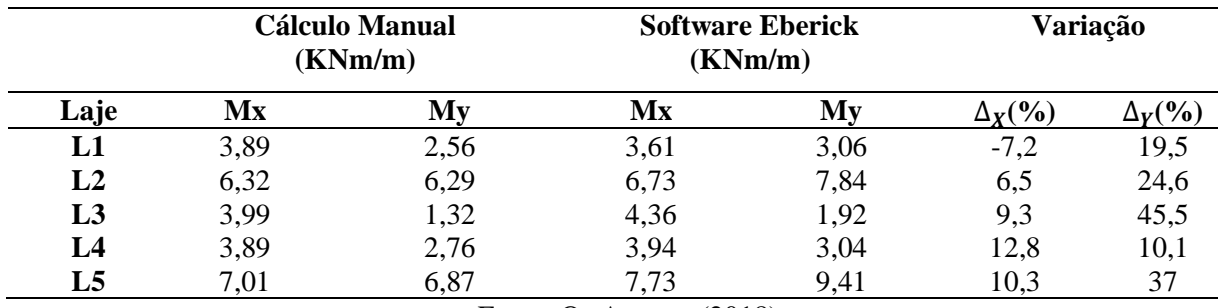

Tabela 2. Comparativo dos momentos fletores positivos.

Fonte: Os Autores (2018).

Analisando a Tabela 2, os valores encontrados por meio dos comparativos variaram de 6,5 a 45,5%. De modo geral, a variação em relação ao eixo y foi maior se comparada com a do eixo x e, ainda, as lajes que apresentaram as maiores diferenças foram as lajes L3 e L5. As variações negativas representam que o valor obtido pelo Eberick foi menor do que no cálculo manual, o que pode ser visto no momento em relação ao eixo x na laje L1. Em relação aos momentos na direção x, todos os resultados pelo Eberick foram maiores, exceto na laje L1 e, para os momentos na direção y, todos eles foram menores através do cálculo manual.

Tabela 3. Comparativo dos momentos fletores negativos.

| Lajes                                              | <b>Cálculo Manual</b> | <b>Software Eberick</b> | $\Delta$ (%) |  |  |
|----------------------------------------------------|-----------------------|-------------------------|--------------|--|--|
|                                                    | (KNm/m)               | (KNm/m)                 |              |  |  |
| L1eL2                                              | 9,53                  | 9.04                    | $-5.1$       |  |  |
| L2eL3                                              | 7,95                  | 7,49                    | $-5,8$       |  |  |
| L3eL5                                              | 9,02                  | 8,99                    | $-0,3$       |  |  |
| L4eL5                                              | 10,89                 | 10,39                   | -4.6         |  |  |
| $E_{\alpha}$ nto: $\Omega_{\alpha}$ Autores (2019) |                       |                         |              |  |  |

Fonte: Os Autores (2018).

Em relação a Tabela 3, pode-se verificar que o comparativo variou de 0,3 a 5,8%, sendo o valor mais acentuado nas continuidades entre as lajes L1 e L2 e entre as lajes L2 e L3. Já na continuidade entre as lajes L3 e L5, a variação foi bem pequena, mostrando que em ambos os métodos os momentos fletores calculados foram bem parecidos, o que não ocorreu na continuidade entre as outras lajes. O comparativo dos momentos fletores negativos resultou em variações menores do que o comparativo dos momentos fletores positivos.

De modo geral, em relação as Tabelas 2 e 3, como o momento fletor que atua na laje depende da rigidez dos seus apoios, os resultados obtidos no cálculo manual são diferentes dos que são obtidos pelo software. No Eberick, as vigas de apoio são consideradas como deformáveis, retratando bem o que ocorre na realidade e acrescentando esforços que realmente atuam na estrutura. Além disso, toda a estrutura é calculada em conjunto, considerando-a como um pórtico espacial, ocorrendo uma interação entre todos os elementos. Já no cálculo manual, a estrutura é analisada de forma isolada, onde cada laje é analisada individualmente e não é feita a consideração da influência das ações que podem produzir efeitos significativos na estrutura.

Por fim, foram analisados os valores da área de aço e, para este cálculo, foram utilizados os momentos fletores já encontrados e os parâmetros relacionados ao aço CA-50. Nas Tabelas 4 e 5 está sendo representado esse comparativo para o cálculo manual e os resultados encontrados no software.

| Laje | Direção | <b>Cálculo</b><br>Manual<br>As $\text{(cm}^2\text{/m)}$ | <b>Software</b><br><b>Eberick</b><br>As $\text{(cm}^2\text{/m)}$ | $\Delta$ As<br>(%) |
|------|---------|---------------------------------------------------------|------------------------------------------------------------------|--------------------|
| L1   | X       | 1,86                                                    | 1,46                                                             | $-21,5$            |
|      | Y       | 1,65                                                    | 1,65                                                             |                    |
| L2   | X       | 3,08                                                    | 2,81                                                             | $-8,8$             |
|      |         | 3,01                                                    | 3,79                                                             | 26                 |

Tabela 4. Comparativo das áreas das armaduras positivas.

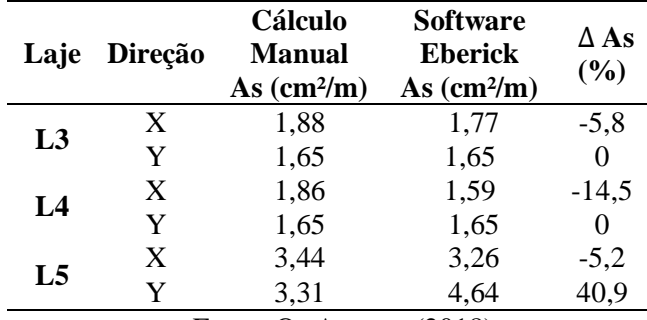

Fonte: Os Autores (2018).

Analisando o comparativo das áreas de aço referentes às armaduras positivas (Tabela 4), podese verificar que as variações ocorreram entre 0 a 40,9%, mostrando maiores diferenças nas lajes L2 e L5, na direção y. As demais lajes apresentaram diferenças menores, ficando em torno de 0 a 21,5% e, a que teve a menor variação foi a laje L3. Nas lajes que a variação foi igual a 0% foi adotada a armadura mínima para ambos os casos e por isso que não houve diferença nos resultados encontrados.

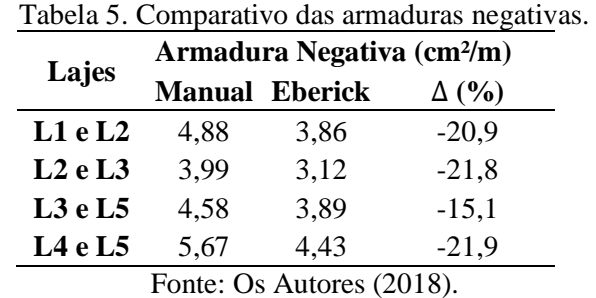

Através da Tabela 5, pode ser observada uma variação similar na área de aço das armaduras negativas na compatibilidade entre todas lajes, exceto entre as lajes L3 e L5. De modo geral, o comparativo da armadura na continuidade entre todas as lajes apresentou diferenças de valores acima

de 15% e as maiores variações ocorreram entre as lajes L2 e L3 e entre as lajes L4 e L5. Em relação as Tabelas 4 e 5, as variações encontradas foram provenientes das diferentes formas de arranjo e análise estrutural que cada método utiliza e, em consequência disso, os valores obtidos com a comparação iriam divergir entre si. No cálculo manual é utilizado o método simplificado por meio da tabela de Bares e o software é baseado no método das grelhas, o que explica o diferente comportamento das estruturas entre os dois métodos utilizados.

## **CONCLUSÃO**

Através dos resultados obtidos, pode-se observar que os valores dos momentos e áreas de aço, apresentaram variações nos resultados pelo método de Bares e através do software Eberick. Essas variações são explicadas pelo fato de que o cálculo manual considera pavimentos isolados, ou seja, divide a estrutura em pórticos menores, não levando em consideração algumas deformações que ocorrem na realidade, já o software utiliza o método de pórtico espacial, que analisa a estrutura de forma global.

Com isso, pode-se concluir que o trabalho atingiu seus objetivos pretendidos inicialmente, onde foi analisado e comparado dois tipos diferentes de dimensionamento estrutural, o cálculo manual e através do software Eberick, tendo uma melhor eficiência este último, tornando a sua utilização a melhor solução para o dimensionamento de lajes maciças.

### **REFERÊNCIAS**

Araújo, J. M. **Curso de Concreto Armado.** 2 Ed. Rio Grande: Dunas, 2010, v.2.

Associação Brasileira de Normas Técnicas. **NBR 6118:** Projeto de Estruturas de Concreto Armado – Procedimento, Rio de Janeiro. 2014.

Bastos, P. S. S. **Lajes de Concreto.** Universidade Estadual Paulista, São Paulo. 2015.

Moraes, B. G.; Barbosa, G. **Comparativo entre Métodos de Cálculo de Laje Maciça**. Universidade do Sul de Santa Catarina, Palhoça. 2017.